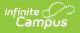

### Summary of Performance Plan (Montana) [.2243 and previous]

Last Modified on 11/08/2022 3:34 pm CST

You are viewing a previous version of this article. See Summary of Performance Plan (Montana) for the most current information.

Editor Home | General SOP Information | Editor Types | Padlock Icon | Template Banks | Editors

**Classic View**: Student Information > Special Ed > General > Documents

Search Terms: Special Ed Documents

The Summary of Performance Plan is used to capture student special education plan information and match the required documentation provided by the state of Montana. This document describes each editor, a description of each field on the editor, and any special considerations and instructions.

The current print format of this document is the **MT SOP 2022**. Plan formats are selected in the Special Ed Plan Types tool.

## **Editor Home**

The Editor Home lists the editors available on the student's Summary of Performance Plan.

| Editor Home                 |               |                                        |              |
|-----------------------------|---------------|----------------------------------------|--------------|
| NAME                        | STATUS        | MODIFIED BY                            | COMPLETED BY |
| SOP Plan                    | (IN PROGRESS) | Demo Administrator<br>3/29/22 11:47 AM | >            |
| Enrollment Information      |               | Demo Administrator<br>3/29/22 11:49 AM | >            |
| Student Information         |               | Demo Administrator<br>3/29/22 11:51 AM | >            |
| Parent/Guardian Information |               | Demo Administrator<br>3/29/22 11:47 AM | >            |
| Summary of Performance      | (NOT STARTED) |                                        | >            |
|                             | Editor        | Home                                   |              |

| Header | Description             |
|--------|-------------------------|
| Name   | The name of the editor. |

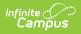

| Header          | Description                                                                                                    |
|-----------------|----------------------------------------------------------------------------------------------------|
| Status          | <ul> <li>The state of the editor. Statuses can be:</li> <li>In Progress indicates a user has entered and saved data in that editor.</li> <li>Not Started is the default status for all editors.</li> <li>Complete indicates a user has clicked the Complete button on the editor and the editor is read only. This does not lock the editor from further editing, but indicates the user considers the editor to be finished.</li> <li>Not Needed indicates a user has clicked the Not Needed button on the editor. This is usually done for editors that do not apply to the student.</li> </ul> |
| Modified<br>By  | The date and the user by whom the editor was last edited.                                                                                                    |
| Completed<br>By | The date and the user who clicked the <b>Complete</b> button for that editor.                                                                                                    |

## **General SOP Information**

The following table lists the buttons available for the editors:

| Button  | Description                                                                                                    |
|---------|----------------------------------------------------------------------------------------------------|
| Save    | <ul> <li>Different editors have different save options. Click the arrow next to the Save &amp; Stay button to view all saving options for any given editor.</li> <li>Save captures progress and navigates the user to the Editor Home or to the List Screen for List editors. See the Editor Types section for additional information.</li> <li>Save &amp; Stay captures progress and keeps the user on the current editor. This save button is the default save option and usually found within the detail screen of List editors, such as Goals and Objectives.</li> <li>Save &amp; Next captures progress and creates a new record. This save button is usually found within the detail screen of a list editor. See the Editor Types section for additional information.</li> </ul> |
| Refresh | Retrieves a new copy of data from the student's record. This includes enrollment,<br>student, parent/guardian, and team member information. This also returns any<br>accidentally deleted people records. Manually entered fields do not change when<br>the refresh button is clicked. The user must <b>Save</b> after clicking Refresh to capture<br>changes.<br>A side panel displays listing all applicable Enrollment records for the student. See<br>the Enrollments tool documentation for additional information.                                                                                                    |
| Cancel  | Navigates the user to the Editor Home screen or to the List Screen for List editors.                                                                                                    |

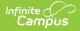

| Button                                                | Description                                                                                                    |
|-------------------------------------------------------|----------------------------------------------------------------------------------------------------|
| Status<br>i.e.<br>Complete,<br>Not<br>Needed,<br>etc. | <ul> <li>Changes the status of the editor.</li> <li>Complete indicates the editor is finished. This makes the editor read-only. However, this does not lock the editor from further editing. To further edit after an editor is marked Complete, the user must click In Progress.</li> <li>Not Needed indicates the editor does not apply to the student's plan. This makes the editor read only. However, this does not lock the editor from further editing. To further edit after an editor is marked Not Needed, click the In Progress button.</li> <li>In Progress only displays when the editor is in the Complete or Not Needed status and allows additional edits to be made.</li> </ul> |
| Print                                                 | Prints the entire plan.                                                                                                    |
| Editors                                               | Opens a side panel listing all the available editors and their status. Select an editor from this list to navigate to that editor or click <b>Close</b> to collapse the side panel.                                                                                                    |
| Previous                                              | Navigates the user to the previous editor.                                                                                                    |
| Next                                                  | Navigates the user to the next editor.                                                                                                    |

## **Editor Types**

There are two types of editors available: List or Basic editors. When navigating to a Basic editor, the list of fields within the editor display. List editors display a list of all records within that editor. Clicking an existing record or the New button opens the detail view for an individual record.

# **Padlock Icon**

Only one user at a time can actively work on an editor. A person with a padlock icon a displays in the Editors side pane, Editor Home, and List Screen for list editors indicating which editors currently have users working on them. Hovering over the icon displays the name of the user who has checked out the editor, including the current user (you).

Editors that are currently being edited are read only for all other users. The name of the person working on the editor displays in the header. Once the editing user navigates away from an editor, that editor becomes available to work on.

## **Template Banks**

Certain fields within several editors have a paper icon displays next to their name. When the icon is clicked, a side panel displays with the available library of predetermined text for that field. Template Banks are managed in System Administration.

## **Editors**

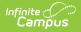

SOP Plan | Enrollment Information | Student Information | Parent/Guardian Information | Summary of Performance

The following section lists each editor and describes each field on the editor.

### **SOP Plan**

The Summary of Performance Plan editor lists basic information regarding the plan.

| SOP Plan IN PROGRESS                      |                 |                    | Editor 1 of 5 |
|-------------------------------------------|-----------------|--------------------|---------------|
| Plan Link (for Post-Secondary Goals)      | Date *          | Last Re-Evaluation |               |
| Campus Sample IEP 08/12/2013 - 08/12/2014 | 03/28/2022      | 01/25/2022         |               |
|                                           |                 |                    |               |
|                                           | SOP Plan Editor |                    |               |

#### Click here to expand...

| Field                                          | Description                  | Validation                                                                                                    |
|------------------------------------------------|------------------------------|----------------------------------------------------------------------------------------------------|
| Plan Link (for<br>Post-<br>Secondary<br>Goals) | A list of plans.             | This field pre-populates<br>with most recent, locked<br>Plan. Once saved, this field<br>becomes read only. Only<br>IEP Play Types display. |
| Date<br>Required                               | The date of the plan.        | N/A                                                                                                    |
| Last Re-<br>Evaluation<br>Date                 | The last re-evaluation date. | Pre-populates with most<br>recent Evaluation Date,<br>regardless of a locked<br>status or not.                                             |

^ Back to Top

### **Enrollment Information**

The Enrollment Information editor reports Special Education information from the student's Enrollment record. This editor is read only.

The **Refresh** button retrieves a fresh copy of data from the student's record. See the General SOP Information section for additional information.

| Enrollment Information            | NOT STARTED                                    |             | Editor 2                 |
|-----------------------------------|------------------------------------------------|-------------|--------------------------|
| Click Refresh to retrieve a new c | copy of data from a selected Enrollment record |             |                          |
| Primary Disability                |                                                |             |                          |
| School Name<br>Arthur Elementary  | School Phone<br>(555)555-7890                  | Grade<br>KG |                          |
| District Information              |                                                |             |                          |
| District Number<br>100            | District Name<br>Plainview Schoo               | S           |                          |
| District Address                  |                                                |             | rict Phone<br>3)555-5555 |

#### Click here to expand...

Infinite Campus

| Field                       | Description                                                                              | Ad Hoc                                 | Validation                                                                                       |
|-----------------------------|------------------------------------------------------------------------------------------|----------------------------------------|--------------------------------------------------------------------------------------------------|
| School of<br>Attendance     | The name of the<br>school associated<br>with the student's<br>Enrollment record.         | N/A                                    | This field is pulled<br>from the Enrollment<br>record.                                           |
| School Phone                | The phone number of<br>the school associated<br>with the student's<br>Enrollment record. | N/A                                    | This field is pulled<br>from System<br>Administration ><br>Resources > School ><br>School Phone. |
| Grade                       | The student's current grade.                                                             | Enrollment > Grade<br>enrollment.grade | This field is pulled<br>from the Enrollment<br>record.                                           |
| <b>District Information</b> |                                                                                          |                                        |                                                                                                  |
| District Number             | The district number<br>associated with the<br>Enrolled school.                           | N/A                                    | System<br>Administration ><br>Resources > District<br>Information > State<br>District Number     |
| District Name               | The district name<br>associated with the<br>Enrolled school.                             | N/A                                    | System<br>Administration ><br>Resources > District<br>Information > Name                         |
| District Address            | The district address<br>associated with the<br>Enrolled school.                          | N/A                                    | System<br>Administration ><br>Resources > District<br>Information ><br>Address                   |

| Field          | Description                                                             | Ad Hoc | Validation                                                                |
|----------------|-------------------------------------------------------------------------|--------|---------------------------------------------------------------------------|
| District Phone | The district phone<br>number associated<br>with the Enrolled<br>school. | N/A    | System<br>Administration ><br>Resources > District<br>Information > Phone |

### **Student Information**

The Student Information editor displays basic information about the student such as demographic information. This is a read-only editor.

The **Refresh** button retrieves a fresh copy of data from the student's record. See the General SOP Information section for additional information.

| Student Information (IN PROGRESS)                                                                                                    |                                                 |                         |          |
|----------------------------------------------------------------------------------------------------|-------------------------------------------------|-------------------------|----------|
| When a plan is generated, a snapshot of the student's information is taken from Census. Click Refresh to retrieve a new copy of data. |                                                 |                         |          |
| Last Name<br>Abegg                                                                                                    | First Name<br>Colton                            | Middle Name             | Suffix   |
| Age<br>G                                                                                                    | Birthdate                                       | Gender<br>M             |          |
| Federal Designation<br>4: Black or African American                                                                                   | Federal Race(s)<br>4: Black or African American | Race, Ethnicity (state) |          |
| Address                                                                                                    |                                                 | Student Number          | State ID |
| Case Manager Information                                                                                                    |                                                 |                         |          |
| Name                                                                                                    |                                                 | Title                   |          |
| Phone                                                                                                    |                                                 |                         |          |
|                                                                                                    |                                                 |                         |          |
| Student Information Editor                                                                                                    |                                                 |                         |          |

#### • Click here to expand...

| Field      | Description               | Ad Hoc                                                               |
|------------|---------------------------|----------------------------------------------------------------------|
| Last Name  | The student's last name.  | Census > People > Demographics > Last<br>Name<br>identity.lastName   |
| First Name | The student's first name. | Census > People > Demographics > First<br>Name<br>identity.firstName |

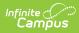

| Field                      | Description                                                                                                    | Ad Hoc                                                                                                    |  |
|----------------------------|----------------------------------------------------------------------------------------------------|----------------------------------------------------------------------------------------------------|--|
| Middle Name                | The student's middle name.                                                                                                    | Census > People > Demographics ><br>Middle Name<br>identity.middleName                                                                                                    |  |
| Suffix                     | The student's suffix.                                                                                                    | Census > People > Demographics > Suffix<br>Name<br>identity.suffix                                                                                                    |  |
| Age                        | The age of the student.                                                                                                    | Census > People > Demographics > Age                                                                                                    |  |
| Birthdate                  | The student's birthdate.                                                                                                    | Census > People > Demographics > Birth<br>Date<br>identity.birthDate                                                                                                    |  |
| Gender                     | The student's gender.                                                                                                    | Census > People > Demographics ><br>Gender<br>identity.gender                                                                                                    |  |
| Federal<br>Designation     | The student's federal race designation.                                                                                                    | Census > People > Demographics ><br>Federal Designation<br>identity.raceEthnicityDetermination                                                                                 |  |
| Federal Race(s)            | The student's federal race(s).                                                                                                    | Census > People > Demographics ><br>Race(s)<br>identity.raceEthnicityFed                                                                                                    |  |
| Race, Ethnicity<br>(state) | The student's state race/ethnicity designation.                                                                                                    | Census > People > Demographics ><br>Race/Ethnicity Determination<br>identity.raceEthnicity                                                                                     |  |
| Address                    | The student's address.<br>This field becomes a<br>dropdown when more than<br>one address exists for the<br>student. The primary<br>household displays by<br>default. | Census > Households > Address Info<br>address.number; address.street;<br>address.tag; address.prefix; address.dir;<br>address.apt; address.city; address.state;<br>address.zip |  |
| Student Number             | The student's identification number.                                                                                                    | Census > People > Demographics > Student Number                                                                                                    |  |
| State ID                   | The student's state identification number.                                                                                                    | Census > People > Demographics > State<br>ID                                                                                                    |  |
| Case Manager Info          | Case Manager Information                                                                                                    |                                                                                                    |  |
| Name                       | The first and last name of the team member.                                                                                                    | Student Information > Special Ed ><br>General > Team Members                                                                                                    |  |

| Field | Description                          | Ad Hoc                                                       |
|-------|--------------------------------------|--------------------------------------------------------------|
| Title | The role of the team member.         | Student Information > Special Ed ><br>General > Team Members |
| Phone | The phone number of the team member. | Student Information > Special Ed ><br>General > Team Members |

### **Parent/Guardian Information**

The Parent/Guardian Information editor populates based on the guardian checkbox on the student's Relationships tool. The editor includes Demographics information for the student's guardian.

The **Delete** button next to each parent/guardian can be used to remove a parent/guardian from the SOP.

The **Refresh** button retrieves a new copy of parent/guardians' data. This also returns any accidentally deleted people. Manually entered fields do not change when the refresh button is clicked. The user must **Save** after clicking Refresh to capture changes.

| Parent/Guardian Inform                                                                                                    |                             |                             | Editor 4 of 5 |
|----------------------------------------------------------------------------------------------------|-----------------------------|-----------------------------|---------------|
| When a Plan is generated, a snapshot of the parent/guardian information is taken from Census. Individuals with the Guardian check box marked on the Relationship tool for the student display below. Click Refresh to retrieve a new copy of data. |                             |                             |               |
| Abegg, Harrison - Father                                                                                                    |                             |                             |               |
| Print Sequence                                                                                                    | 5449                        |                             | Delete        |
| Home Phone<br>(651)555-1694<br>E-mail                                                                                                    | Work Phone<br>(555)555-1101 | Cell Phone<br>(555)555-1468 |               |
|                                                                                                    | Demonshi                    | uardian Information Editor  |               |

#### Click here to expand...

| Field     | Description                           | Ad Hoc                                                                | Validation                                                                                     |
|-----------|---------------------------------------|-----------------------------------------------------------------------|------------------------------------------------------------------------------------------------|
| Last Name | The last name of the parent/guardian. | Census > People ><br>Demographics > Last<br>Name<br>identity.lastName | This field populates<br>from Census. This is<br>part of the header for<br>the parent/guardian. |

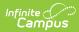

| Field          | Description                                           | Ad Hoc                                                                                                    | Validation                                                                                                    |
|----------------|-------------------------------------------------------|----------------------------------------------------------------------------------------------------|----------------------------------------------------------------------------------------------------|
| First Name     | The first name of the parent/guardian.                | Census > People ><br>Demographics > First<br>Name<br>identity.firstName                                                                                                    | This field populates<br>from Census. This is<br>part of the header for<br>the parent/guardian.                                                                                                    |
| Middle<br>Name | The suffix of the parent/guardian.                    | Census > People ><br>Demographics ><br>Suffix Name<br>identity.suffix                                                                                                    | This field populates<br>from Census. This is<br>part of the header for<br>the parent/guardian.                                                                                                    |
| Suffix         | The suffix of the parent/guardian.                    | Census > People ><br>Demographics ><br>Suffix Name<br>identity.suffix                                                                                                    | This field populates<br>from Census. This is<br>part of the header for<br>the parent/guardian.                                                                                                    |
| Relationship   | The relation of the parent/guardian to the student.   | Census > People ><br>Relationships                                                                                                    | This field populates<br>from Census. This is<br>part of the header for<br>the parent/guardian.                                                                                                    |
| Sequence       | The print order of the parent/guardian(s) on the IEP. | N/A                                                                                                    | When no Sequence is<br>selected,<br>parent/guardian(s)<br>print in the order<br>displayed in the UI.<br>When any Sequences<br>are selected, only<br>parent/guardian(s)<br>with a sequence<br>number prints in the<br>order defined.                                                                            |
| Address        | The parent/guardians'<br>address.                     | Census > Households<br>> Address Info<br>address.number;<br>address.street;<br>address.tag;<br>address.prefix;<br>address.dir;<br>address.apt;<br>address.city;<br>address.state;<br>address.zip | This field populates<br>from Census.<br>When there are<br>multiple addresses<br>for a person, a drop<br>down with an option<br>to select which<br>address displays.<br>When there is only<br>one address, the<br>drop down only has<br>one option. The<br>populated address is<br>the one marked<br>"Primary." |

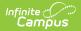

| Field         | Description                                        | Ad Hoc                                                 | Validation                        |
|---------------|----------------------------------------------------|--------------------------------------------------------|-----------------------------------|
| Home<br>Phone | The home phone number of the parent/guardian.      | Census > People ><br>Demographics ><br>Household Phone | This field populates from Census. |
| Work Phone    | The work phone of the parent/guardian.             | Census > People ><br>Demographics ><br>Work Phone      | This field populates from Census. |
| Cell Phone    | The cell phone of the parent/guardian.             | Census > People ><br>Demographics > Cell<br>Phone      | This field populates from Census. |
| Email         | The primary email address for the parent/guardian. | Census > People ><br>Demographics ><br>Email           | This field populates from Census. |

### **Summary of Performance**

The Summary of Performance editor is used to document a summary of the student academic achievement and functional performance and the team's recommendations for meeting the student's postsecondary goals.

| Summary of Performance (NOT STARTED)                                    | Editor 5 of 5 |  |
|-------------------------------------------------------------------------|---------------|--|
| Measurable Postsecondary Goals from most recent IEP:                    |               |  |
| Training or Education:                                                  |               |  |
| Employment:                                                             |               |  |
| Where appropriate, Independent Living Skills:                           |               |  |
| Summary of Student's Academic Achievement and Functional Performance: 🗅 |               |  |
|                                                                         |               |  |
|                                                                         | 6             |  |
| Recommendations for Meeting Postsecondary Goals: 🗋                      |               |  |
|                                                                         |               |  |
| Summary of Performance                                                  |               |  |

Click here to expand...

| Field Description Validation | Field | Description | Validation |
|------------------------------|-------|-------------|------------|
|------------------------------|-------|-------------|------------|

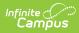

| Field                                                                          | Description                                                                             | Validation                                                                                                    |
|--------------------------------------------------------------------------------|-----------------------------------------------------------------------------------------|----------------------------------------------------------------------------------------------------|
| Training or Education:                                                         | A description of the student's postsecondary goals for training and/or education.       | This is a read-only field and<br>populates from the IEP ><br>Postsecondary Goals > Training<br>or Education Field. The data<br>refreshes each time the editor is<br>opened.     |
| Employment:                                                                    | A description of the student's<br>postsecondary goals for<br>employment                 | This is a read-only field and<br>populates from the IEP ><br>Postsecondary Goals ><br>Employment Field. The data<br>refreshes each time the editor is<br>opened.                |
| Where appropriate,<br>Independent Living<br>Skills                             | A description of the student's<br>postsecondary goals for<br>independent living skills. | This is a read-only field and<br>populates from the IEP ><br>Postsecondary Goals ><br>Independent Living Skills Field.<br>The data refreshes each time the<br>editor is opened. |
| Summary of Student's<br>Academic Achievement<br>and Functional<br>Performance: | A description of the student's<br>academic performance and<br>functional performance.   | N/A                                                                                                    |
| Recommendations for<br>Meeting Postsecondary<br>Goals:                         | The team's recommendations<br>for meeting the student's<br>postsecondary goals.         | N/A                                                                                                    |